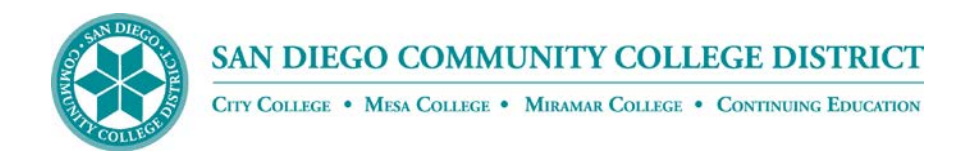

## 403b COMPARE WEBSITE INSTRUCTIONS

Please use the following directions to locate the approved vendor list for 403(b) and 457(b) plans, offered through the San Diego Community College District.

Go to website [www.403bcompare.com](http://www.403bcompare.com/)

- Click on Find Employer (top tab)
- Type San Diego Community College in the blank box under "Search Employer" by Name" and click "enter"
- Click San Diego Community College, and then click "Set As My Employer"
- The list will display San Diego Community College Approved Vendors
- Filter results by checking "Product Types" and "Other Filters" on left side of page
- Click on the Vendor for Vendor Details, Contact Information, , and Product List
- Contact and complete enrollment application with Vendor directly
- Complete Salary Reduction Agreement to begin monthly deduction from Paycheck
- Click below link for Salary Reduction Agreement and email to **[hrbenefits@sdccd.edu](mailto:hrbenefits@sdccd.edu)**

[https://www.sdccd.edu/docs/HumanResources/benefits/forms/tax\\_sheltered\\_annuity/TSA%20Sal](https://www.sdccd.edu/docs/HumanResources/benefits/forms/tax_sheltered_annuity/TSA%20Salary%20Reduction%20Agreement.pdf) [ary%20Reduction%20Agreement.pdf](https://www.sdccd.edu/docs/HumanResources/benefits/forms/tax_sheltered_annuity/TSA%20Salary%20Reduction%20Agreement.pdf)